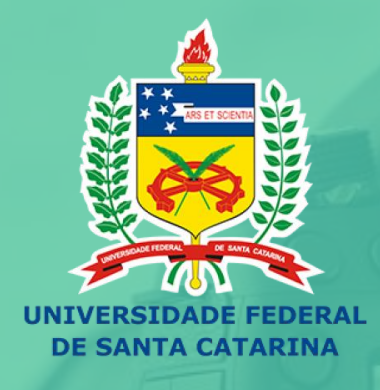

### EN PRODUÇÃO E USO DE<br>MUIDEOAULAS NO ENSINO

Curso de Formação Docente

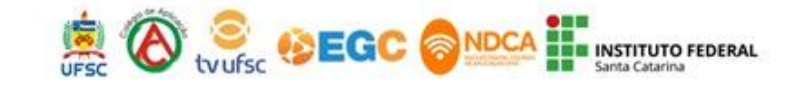

# **EN PRODUÇÃO E USO DE<br>A VIDEOAULAS NO ENSINO**

Curso de Formação Docente

### **Aula 03: Formato "**Screencast"

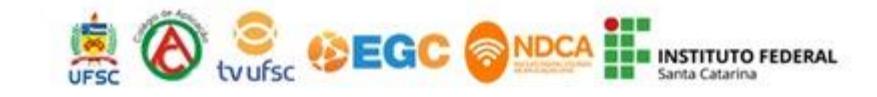

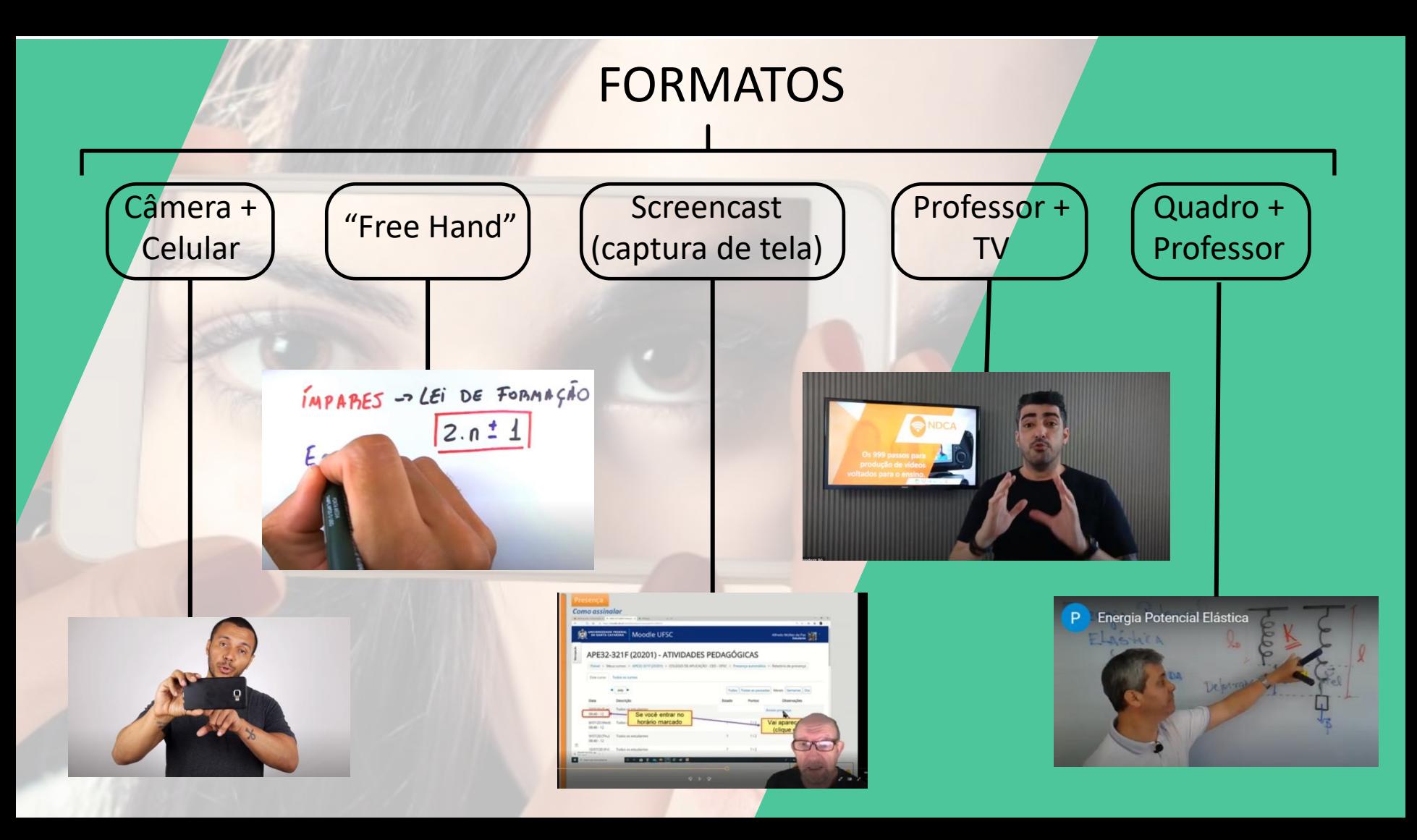

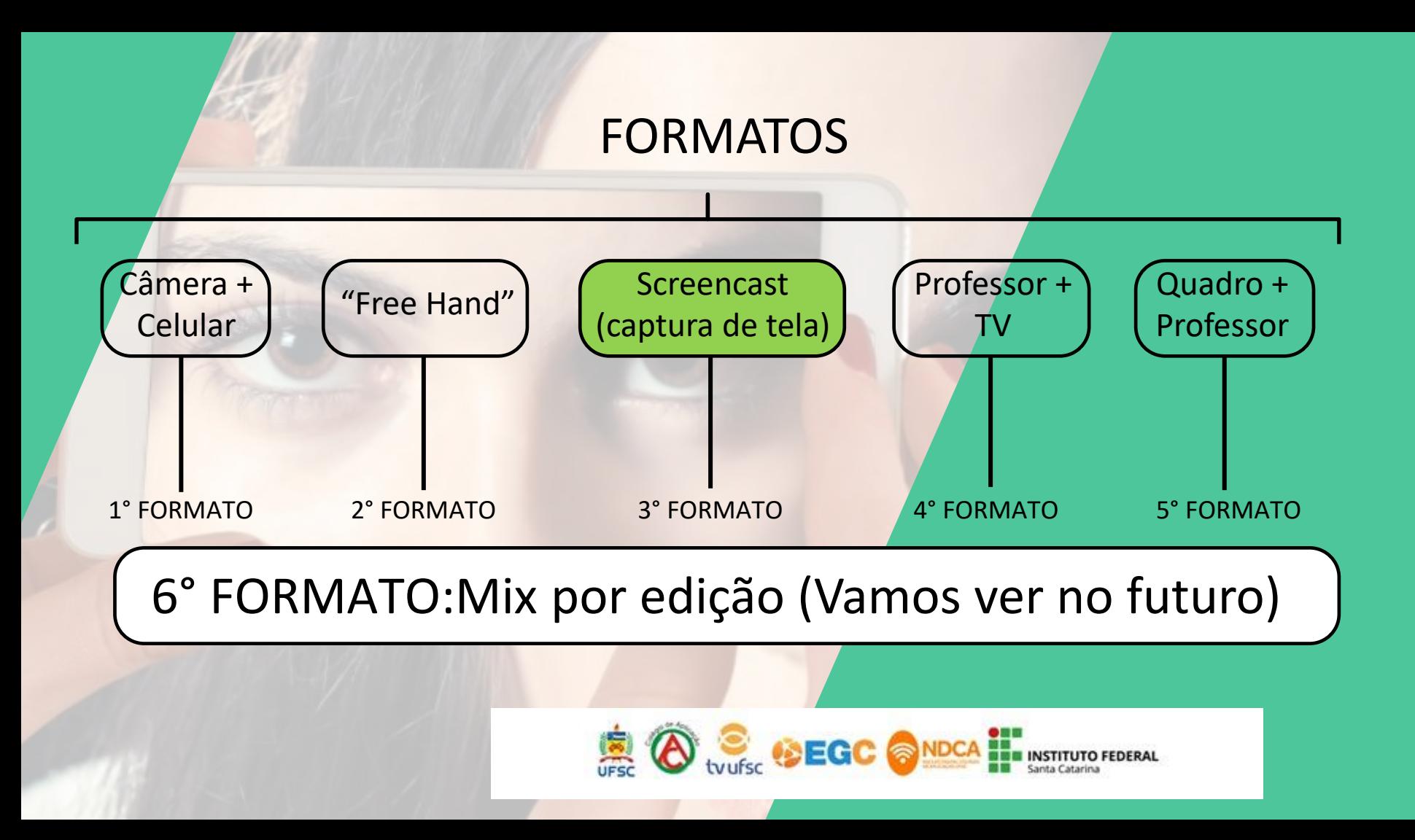

#### Formato: SCREENCAST (gravação de tela)

Screencast é um vídeo que grava o que acontece na tela do computador. Como assim?

Ao exibir as imagens do computador e ao mesmo tempo narrar o que elas representam, há uma combinação entre áudio e vídeo, simultaneamente, que facilita a explicação dada pelo professor.

É o formato mais adequado para tutoriais ou apresentações de produto digital e no caso de educacional apresentar um conteúdo. Uma ótima maneira de demonstrar como algo funciona ou explicar um assunto.

Assim, para criar um screencast *basta conseguir um programa* que grave o que acontece na tela do seu PC e editar essa gravação. **Simples, não?** 

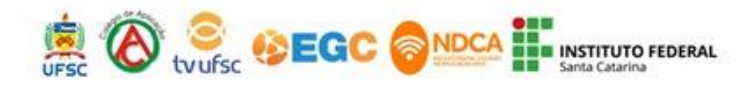

#### Formato: SCREENCAST (gravação de tela)

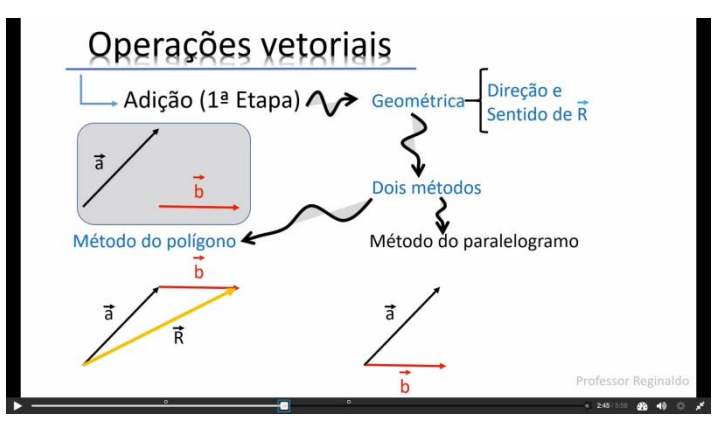

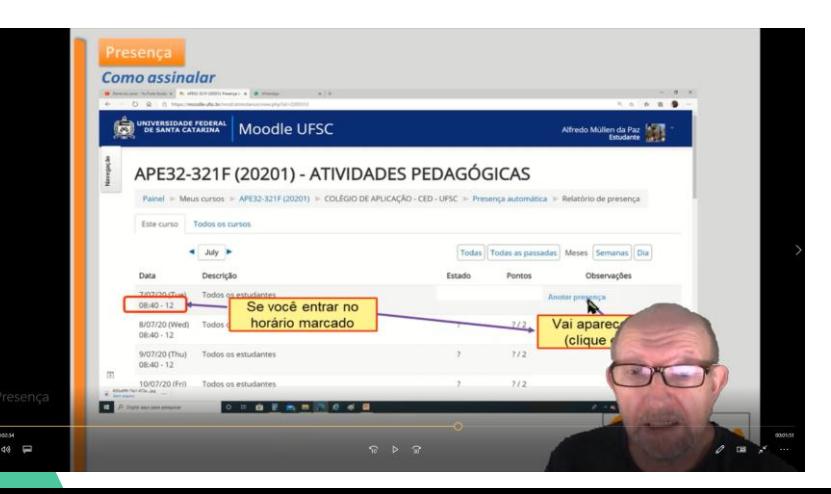

Neste formato o professor/apresentador pode narrar e/ou explicar determinado assunto ou pode dividir (ou mesclar) sua imagem com a tela do computador (observa-se o contato visual como forma de credibilidade). Pode-se gravar a vídeo aula com o professor explicando o slide e posteriormente mesclar sua fala em um editor de vídeos. Também existem alguns programas que gravam simultaneamente o professor/apresentador conjuntamente, dispensando a edição.

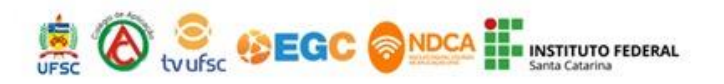

Limitações: Formato: SCREENCAST (gravação de tela)

Há necessidade de um programa de gravação.

É o formato em que o processo é mais elaborado (tempo de realização).

No caso de adicionar/mesclar o professor apresentador cuidado com a iluminação.

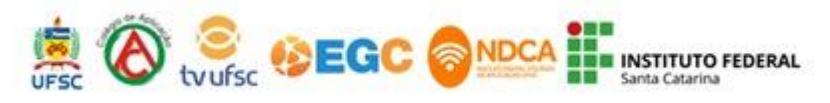

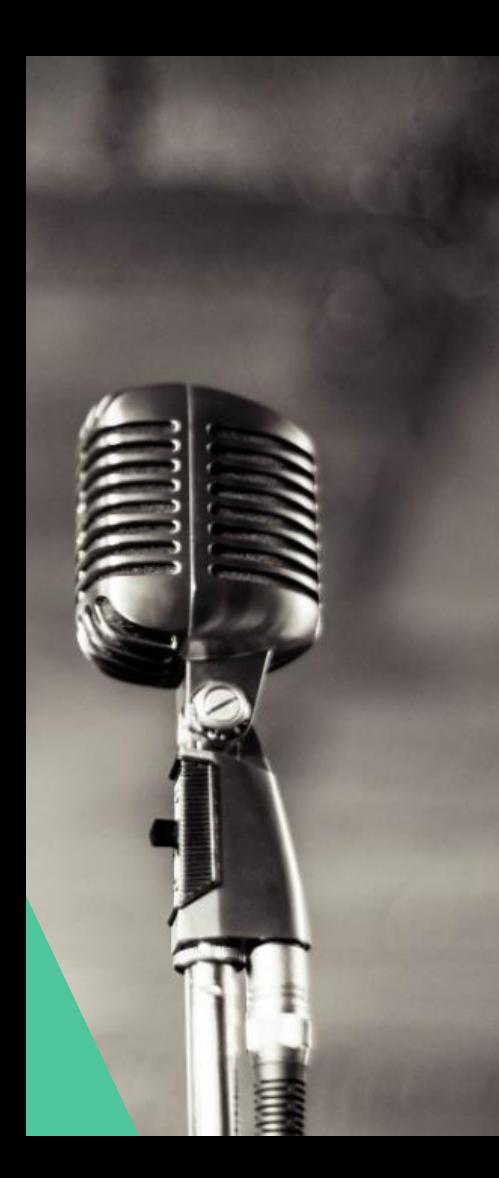

Materiais Utilizados: PC + Monitor Webcam ou smartfone Microfone, se necessário Iluminação, se necessário Formato: SCREENCAST (gravação de tela) *Programa de captura*

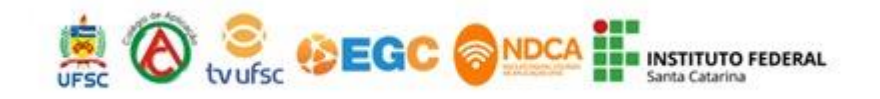

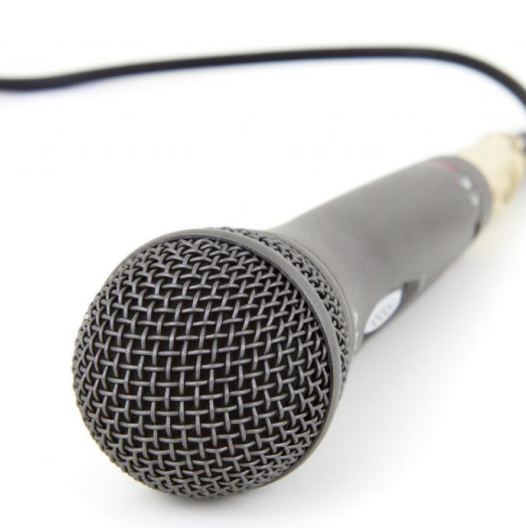

#### Formato: SCREENCAST (gravação de tela)

Captação de áudios:

Próprio do PC ou Webcam ou externo

Cuidados com o Ambiente:

Ruídos (na maioria das vezes sentado – cadeira )

Isolamento acústico

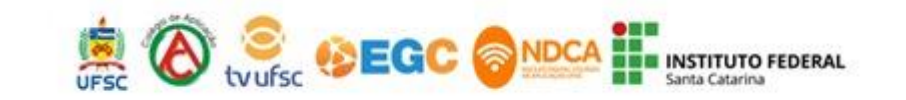

### 3°Formato: SCREENCAST (gravação de tela)

#### Enquadramento:

**ELEMENTOS NARRATIVOS DO CINEMA** 

#### **PLANOS (SIGLAS)**

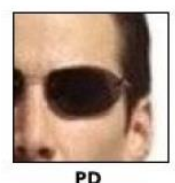

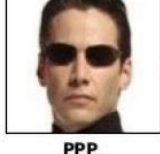

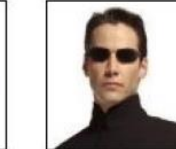

PP

PI

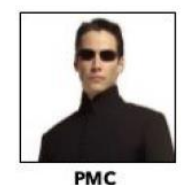

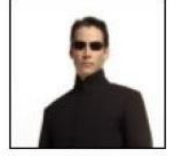

GPG

**PM** 

PPP ou PP

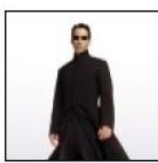

**PML** 

PD Plano Detalhe

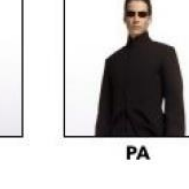

PPP Primeiríssimo Primeiro Plano PP Primeiro Plano PMC Plano Médio Curto PI Plano Inteiro

PG PM Plano Médio PML Plano Médio Longo PA Plano Americano

PG Plano Geral PG Grande Plano Geral

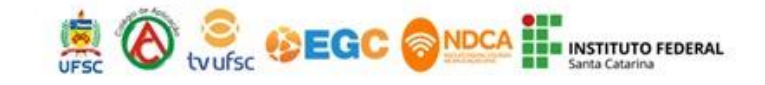

www.mauriciomallet.com

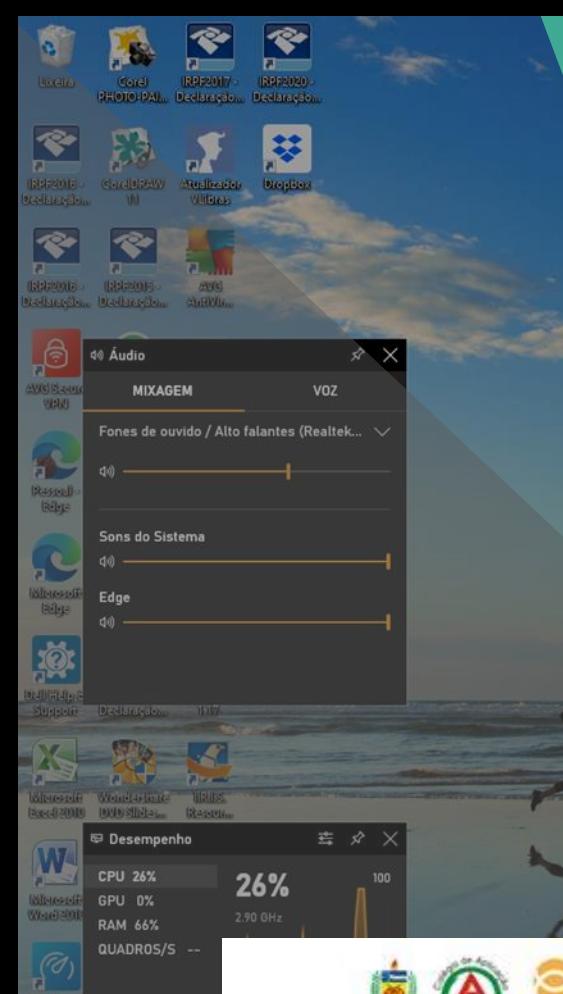

3°Formato: SCREENCAST (gravação de tela)

*Programa nativos e webconferências*

**[PowerPoint:](http://camstudio.org/)** Permite gravar a apresentação direto no programa. **[Windows:](http://www.webinaria.com/)** Teclas (windows+G). **[Mac](http://www.techsmith.com/camtasia/)**: QuickTime. **Meet [e BBB:](https://www.microsoft.com/en-us/download/details.aspx?id=18974)** Webconferências.

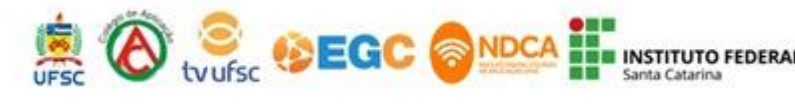

OBS 25.0.8 (64-bit\_windows) - Perfil: Sem nome -

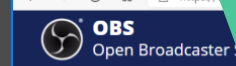

**RO** WFRCAM Captura de Janela

 $\mathfrak{G} \wedge \vee$ Transições de Cena Fontes A versão para W

#### *Programa de captura:* 3°Formato: SCREENCAST

**[CamStudio:](http://camstudio.org/)** uma boa ferramenta para screencasts, poucas opções de customização, nem edição do vídeo. **[Webnaria:](http://www.webinaria.com/)** outra ferramenta gratuita e muito boa. Simples.

**[Movavi](https://www.microsoft.com/en-us/download/details.aspx?id=18974):** Bom software, versão gratuita que permite gravação de screencasts de até 2 minutos.

**[Open Broadcaster](https://blog.hotmart.com/pt-br/como-usar-obs/) Software (OBS):** o OBS é uma ótima ferramenta gratuita para quem deseja gravar ou transmitir vídeos na internet e é muito fácil de usar, o que é uma vantagem para quem não tem conhecimentos profissionais sobre a área de vídeos. **[OPENBOARD](https://www.microsoft.com/en-us/download/details.aspx?id=18974):** Mesa digital com captura.

aqui para pesquisar

Cenas

#### **Hora de jogar!**

### https://kahoot.it/

# Kahoot!

**Game PIN** 

**Enter** 

## Kahoot!

**Nickname** 

OK, go!

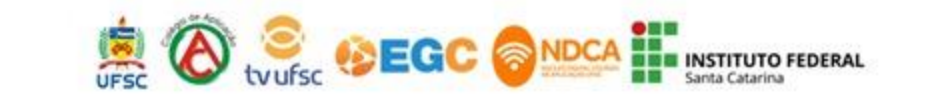